ÖĞRENCİ PUANLARININ GRUP OLUŞTURULARAK ALAN/DAL DERSLERİNIN SİSTEME GİRİLMESİ

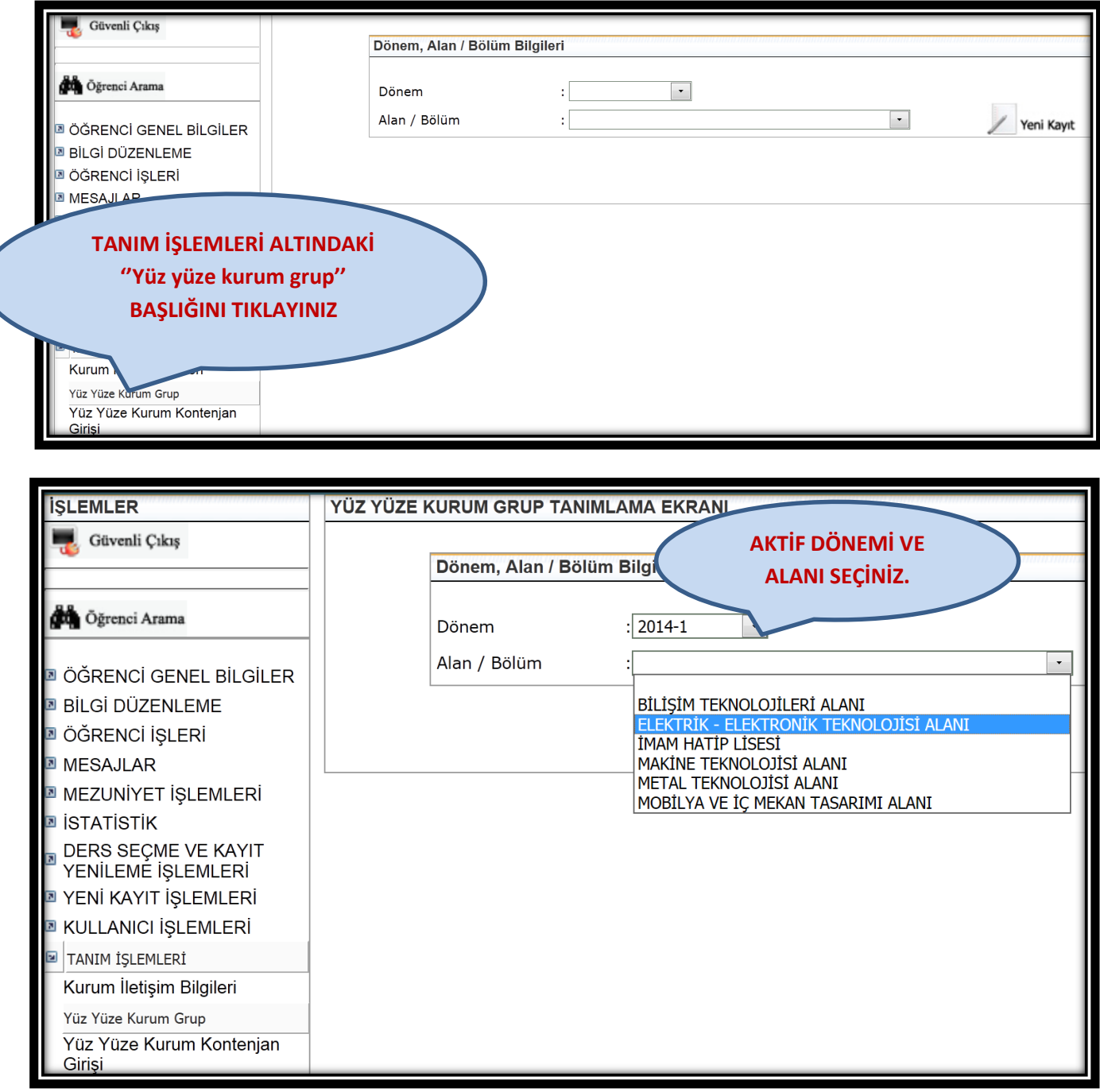

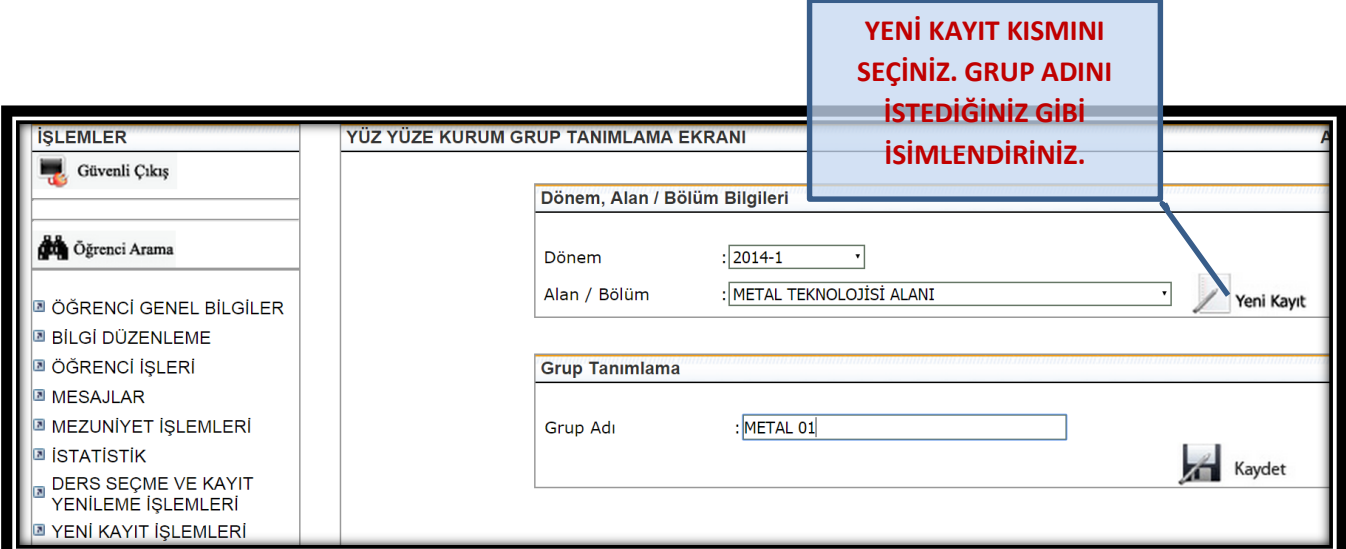

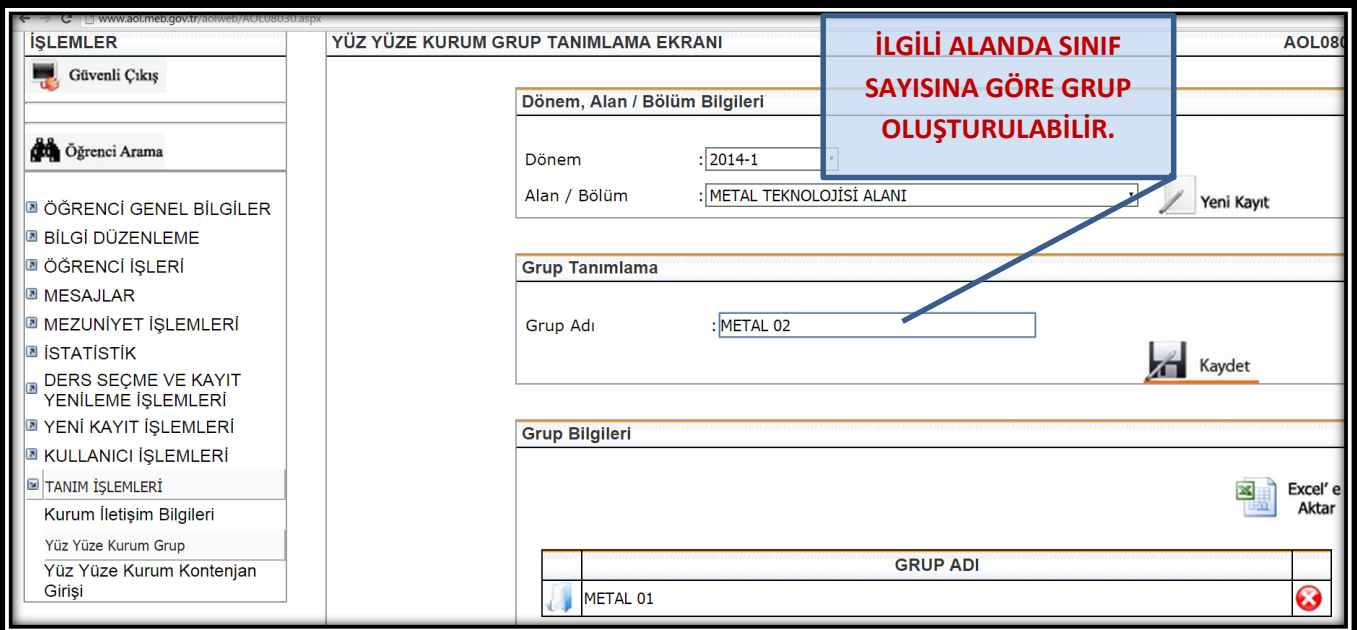

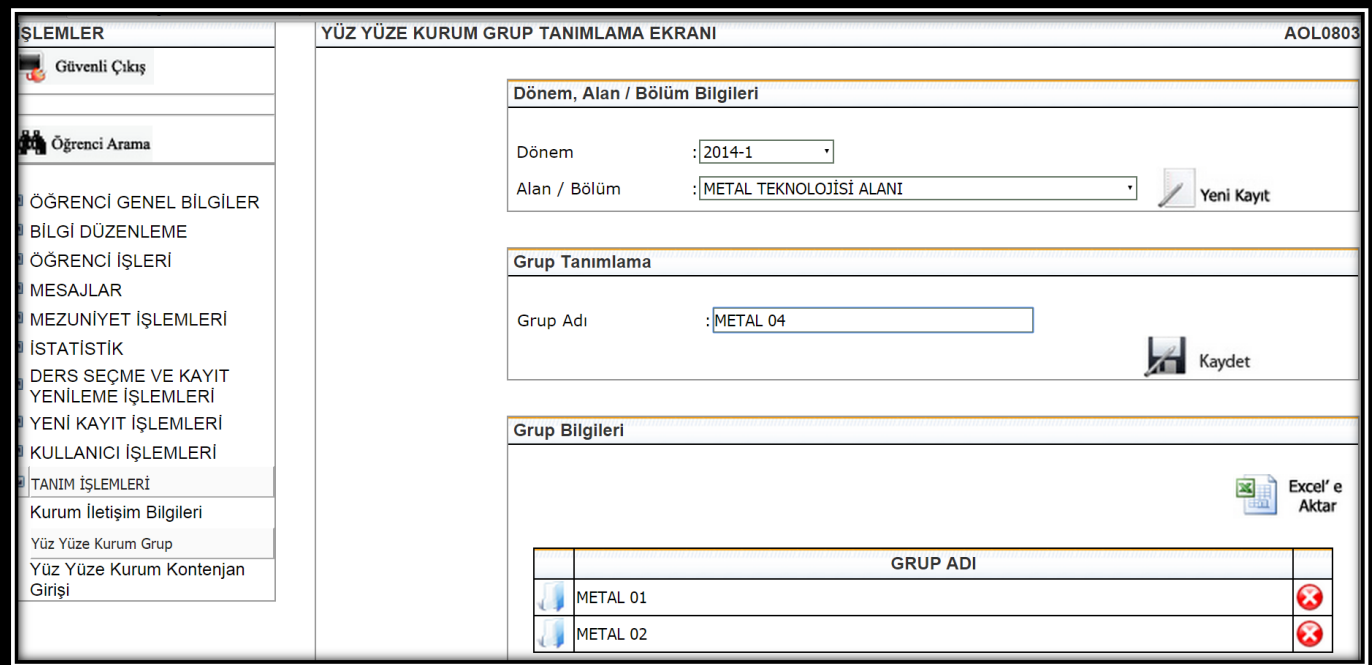

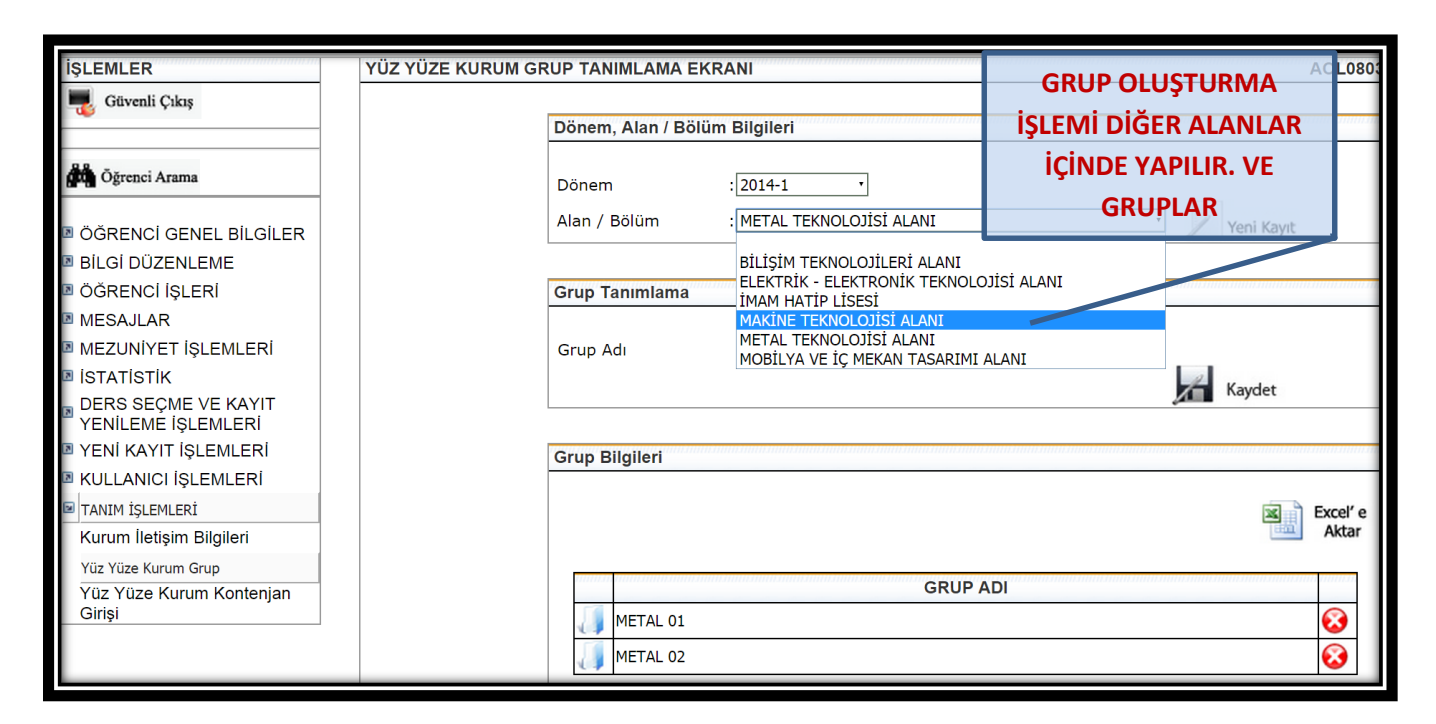

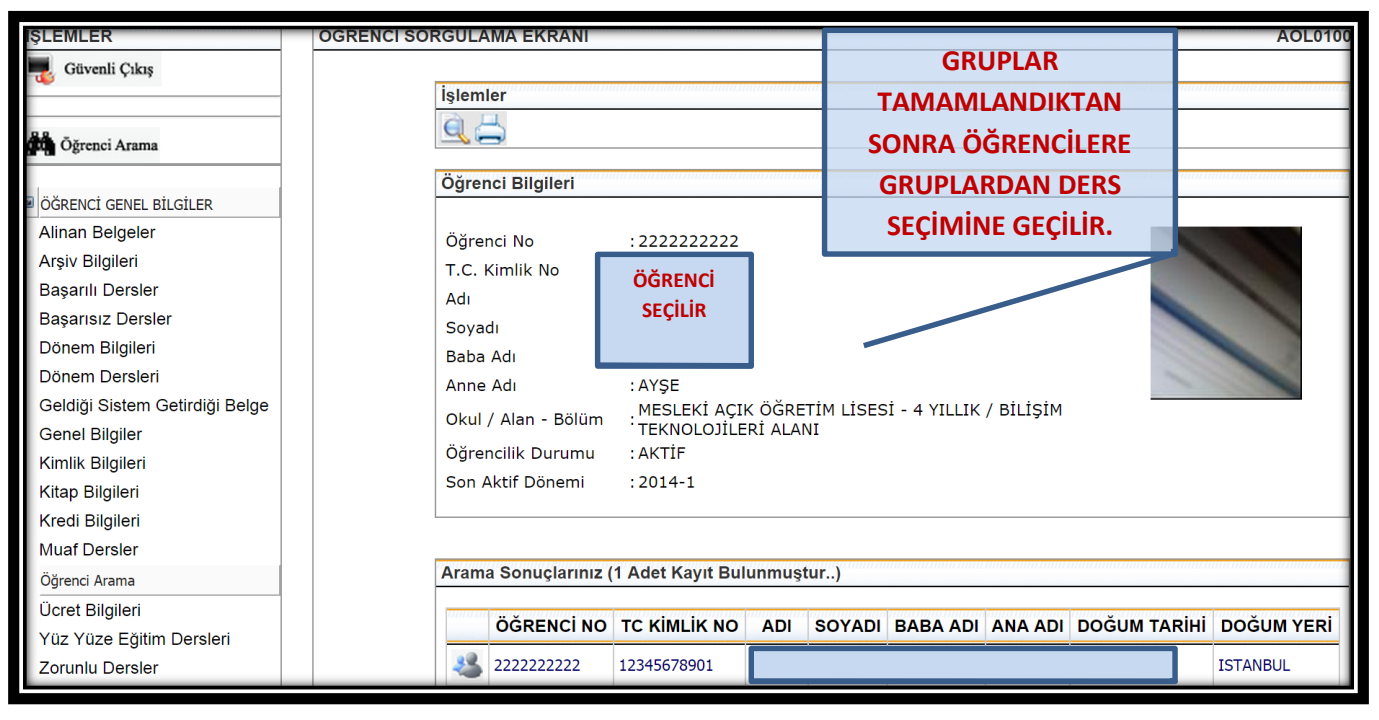

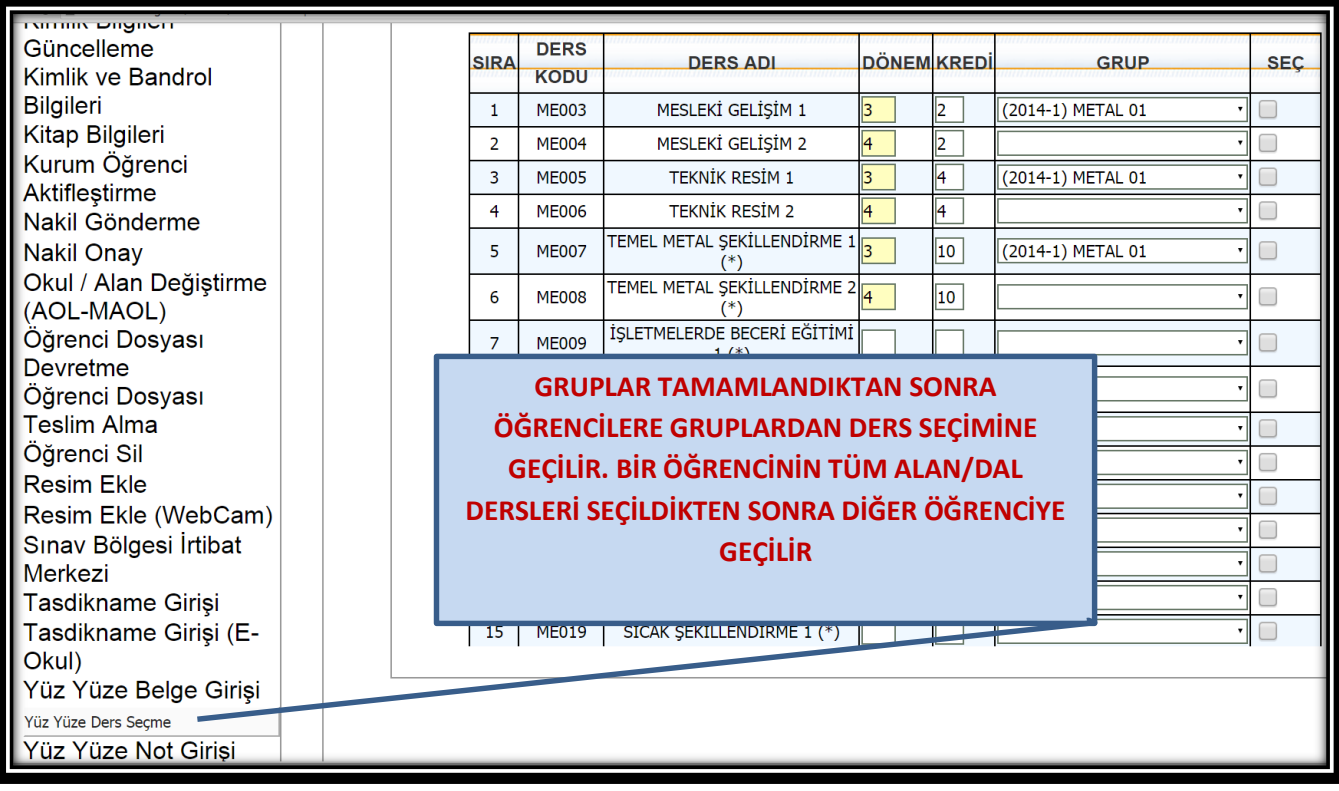

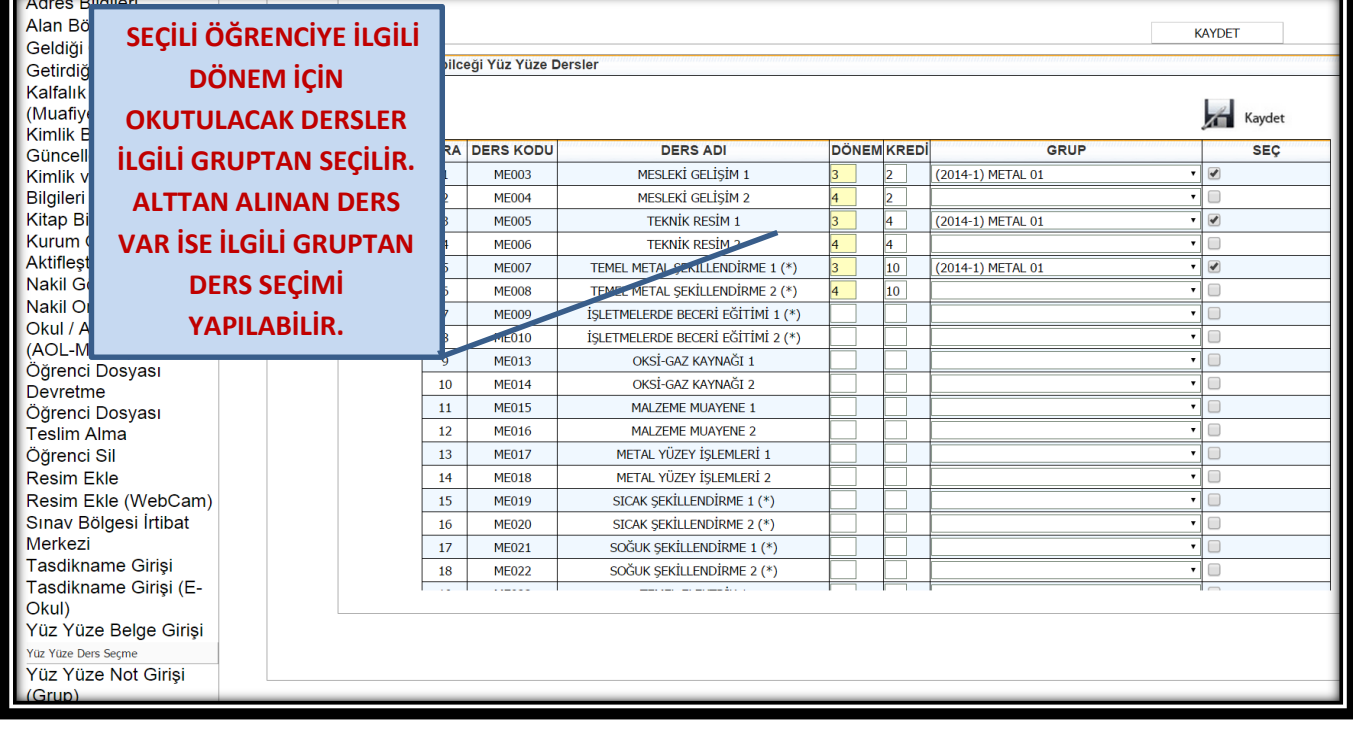

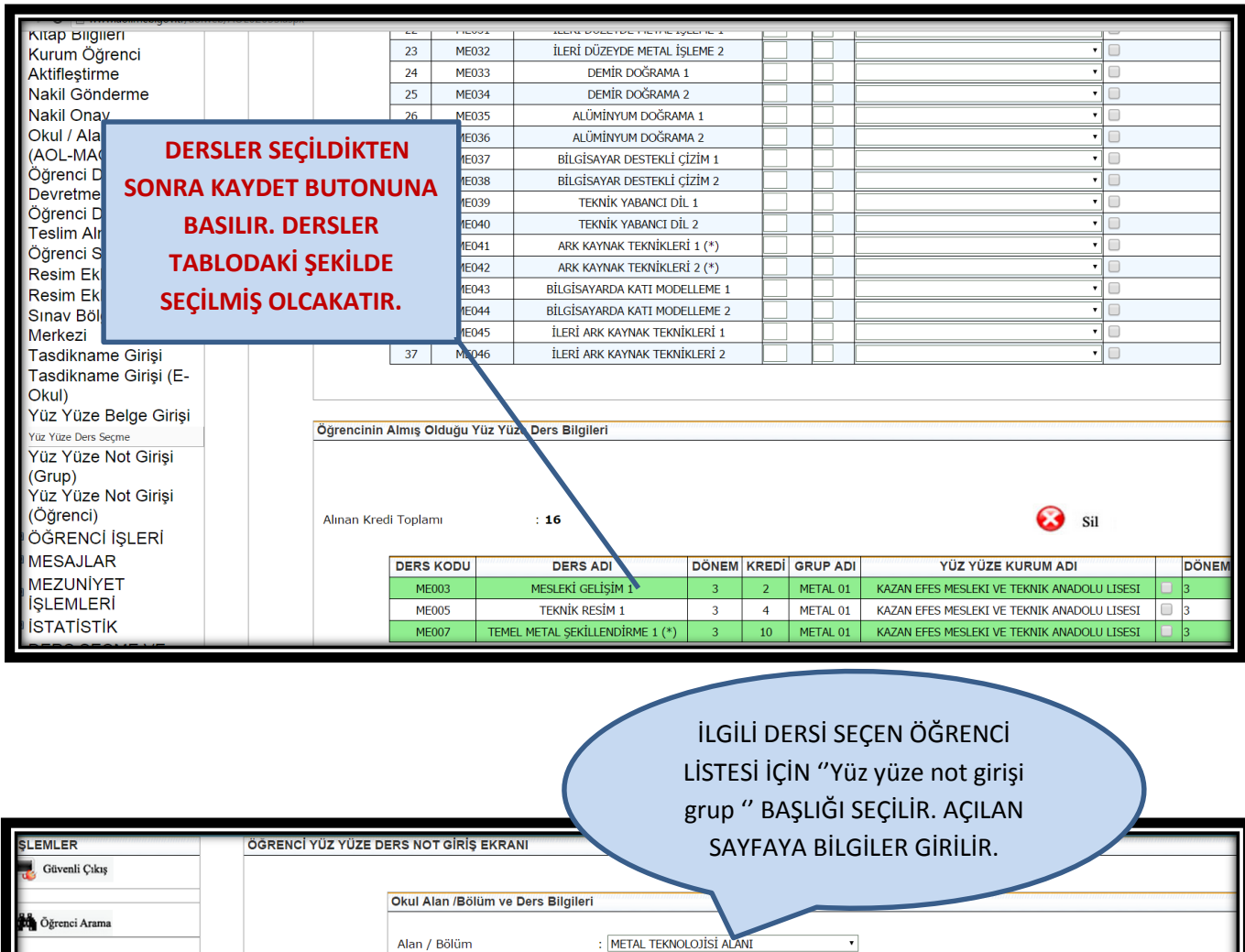

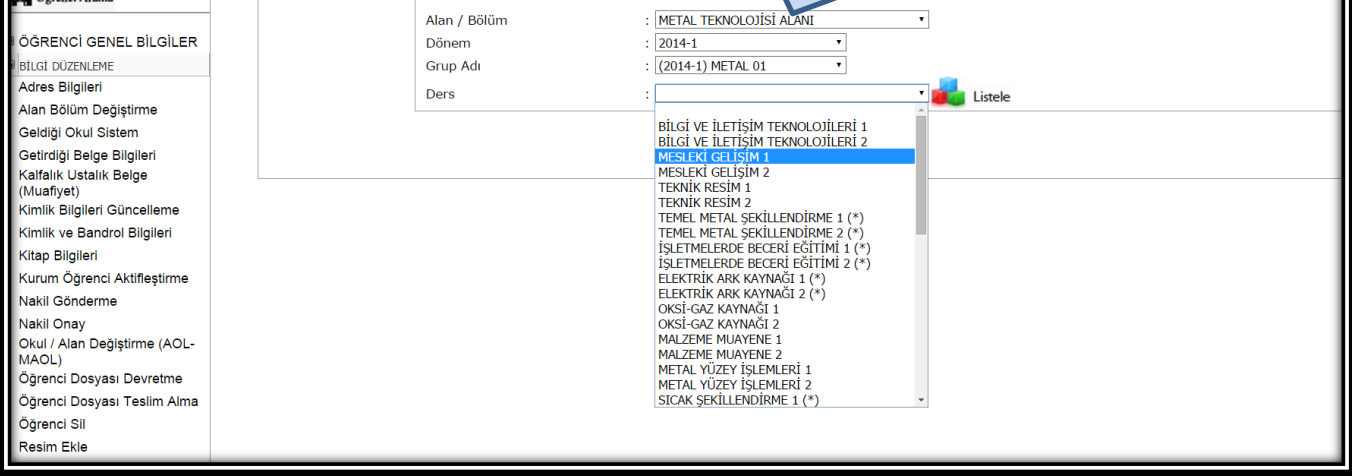

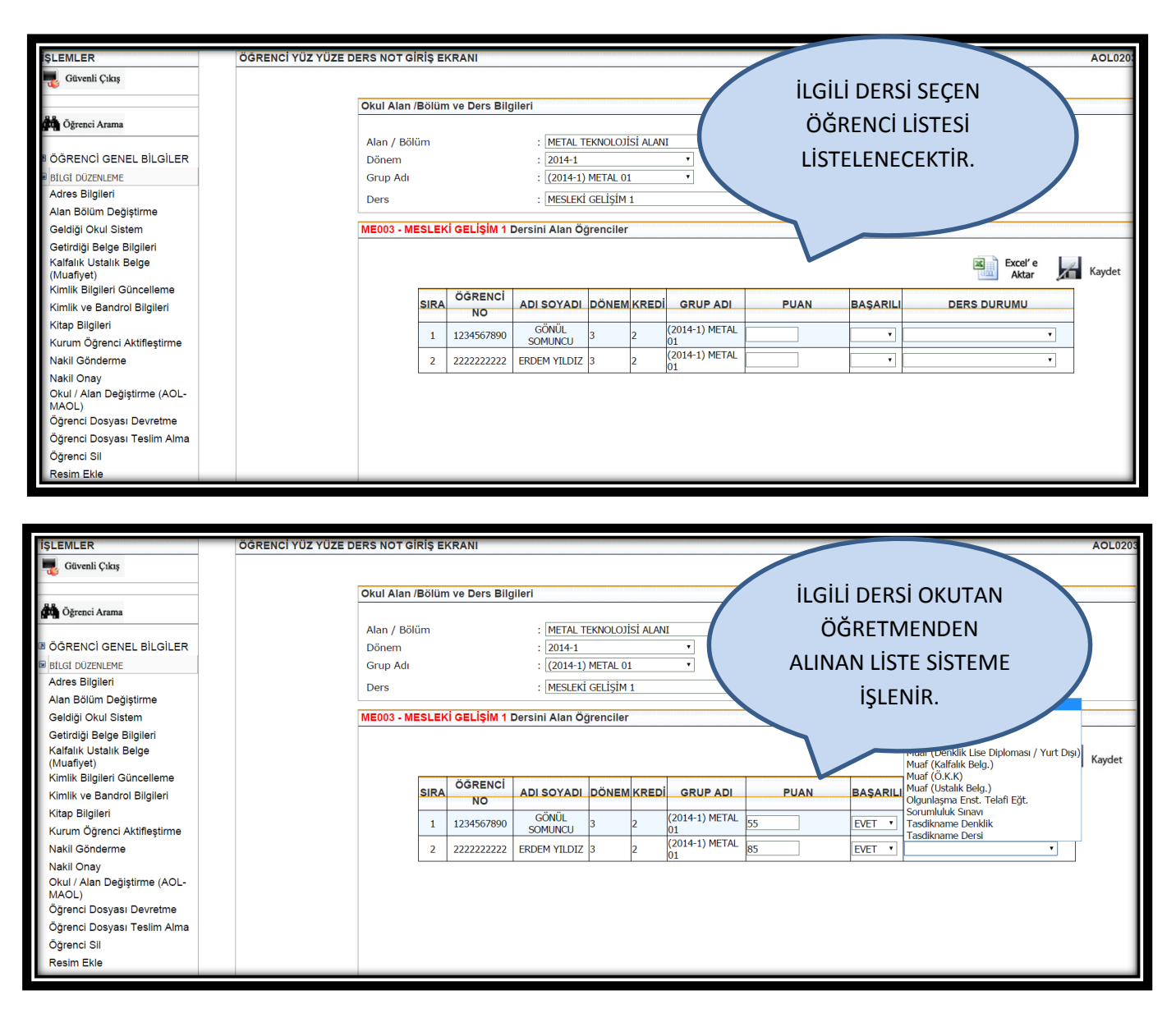

- Öğrenci dersi yüz yüze eğitim ile almış ise puanı girilir, başarılımı kısmı seçilir ve kaydet butonu tıklanır.
- Öğrenciyi gruba dahil etmek için kayıt yenileme yapılmış olması gerekiyor.
- Öğrenci dersini farklı bir şekilde başarmış ise bu durum '' Ders Durumu'' kısmından işaretlenir ve kaydet butonu tıklanır.
- Bütün listedeki öğrenci verileri işlendikten sonra o ders için kaydet butonuna basılır ve bu dersi bu gruptan alan tüm öğrencilerin puanı girilmiş olur.
- Puanlar girilmeden dönem başında bu liste Excel' e aktarılarak dersi okutan öğretmene verilebilir.
- Puanlar girildikten sonra alınacak liste ders geçme defteri olarak arşivlenebilir.
- Öğrenci sayısı az olması durumunda grup oluşturmadan da '' Yüz Yüze Not Girişi Öğrenci'' kısmından öğrencilerin puanları tek tek girilebilir.

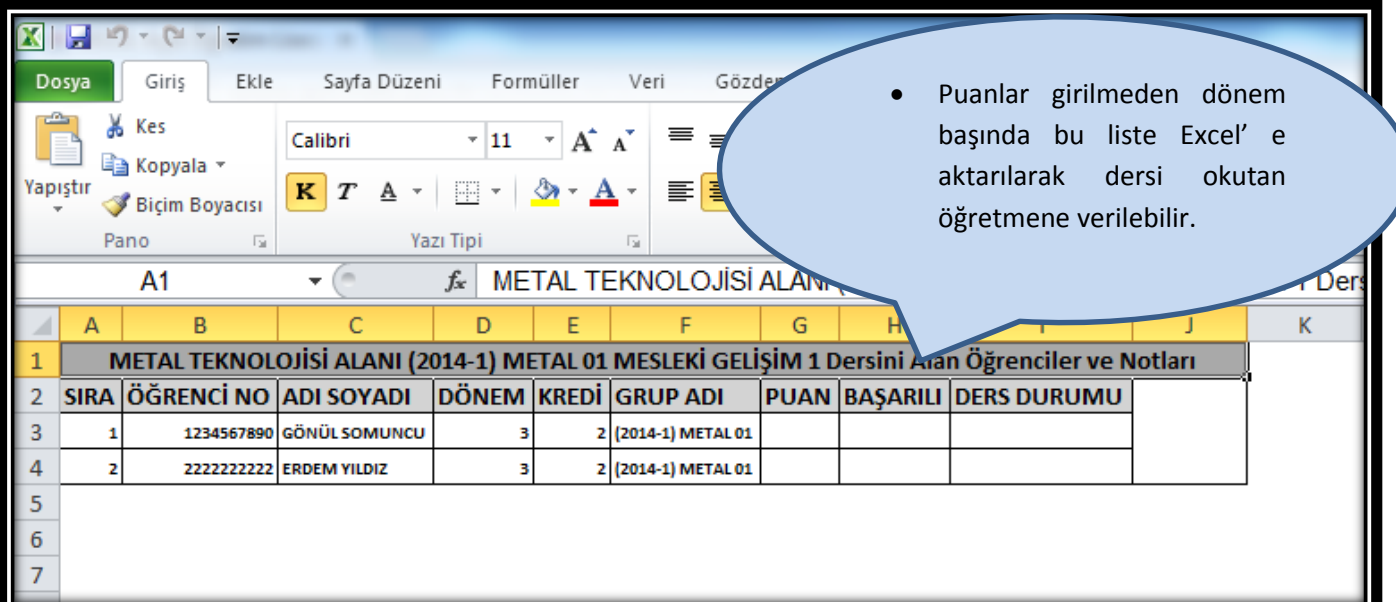

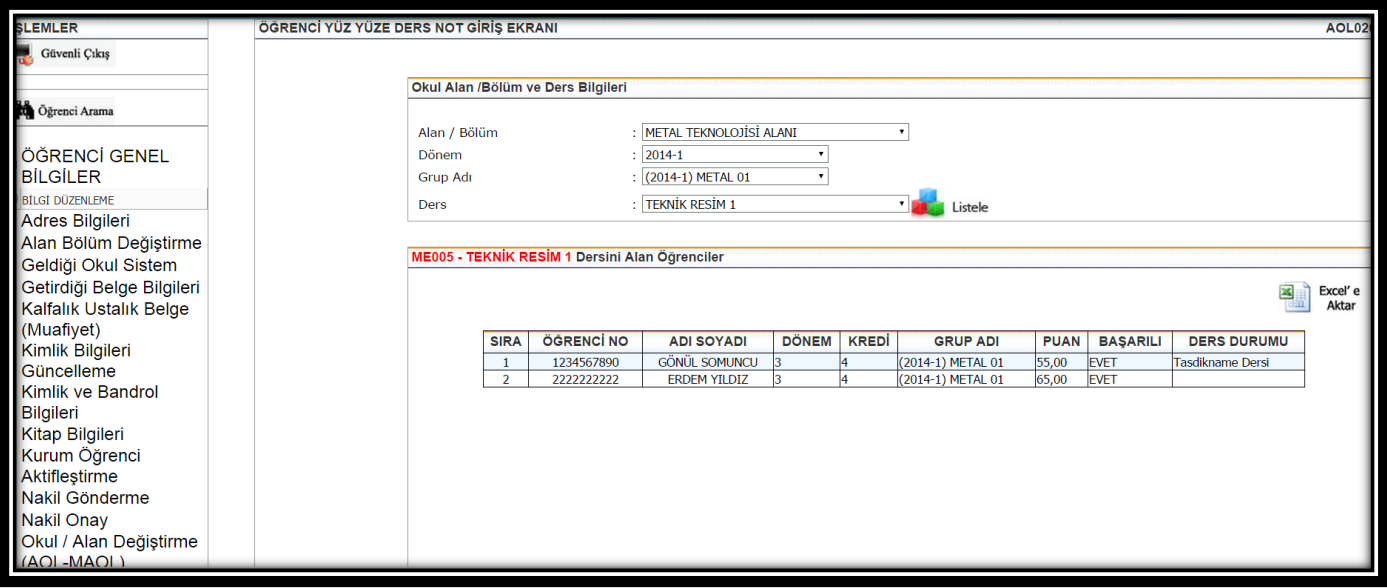

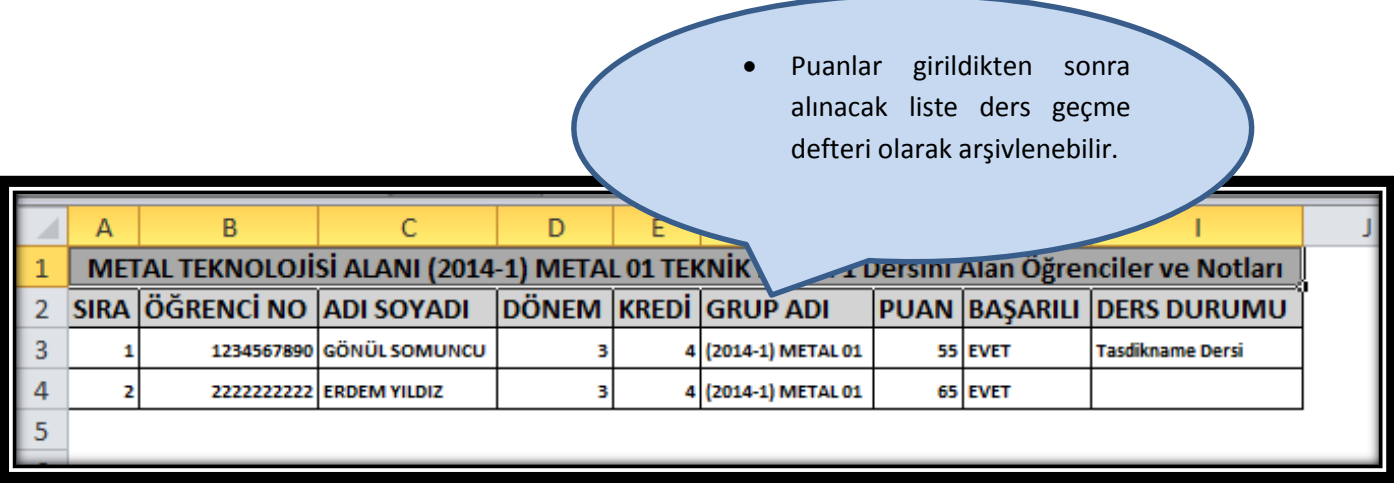